## **How Can I Link My External Healthcare Records?**

This tip sheet describes how to access Happy Together and establish a connection in MyChart with a **participating** healthcare organization external to WellStar.

You can now use MyChart to view your health information from other organizations where you and your family have records. When you connect your accounts from the participating organizations, you will be able to see the following types of information all right here in your account with WellStar Health System: allergies, care team, messages, test results, health issues, visits and medications.

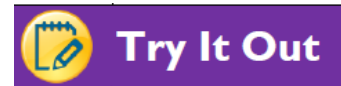

**WELLSTAR** 

**GONNECT** 

1. Login to your MyChart account and navigate to the "Health" -> "Share My Record" menu

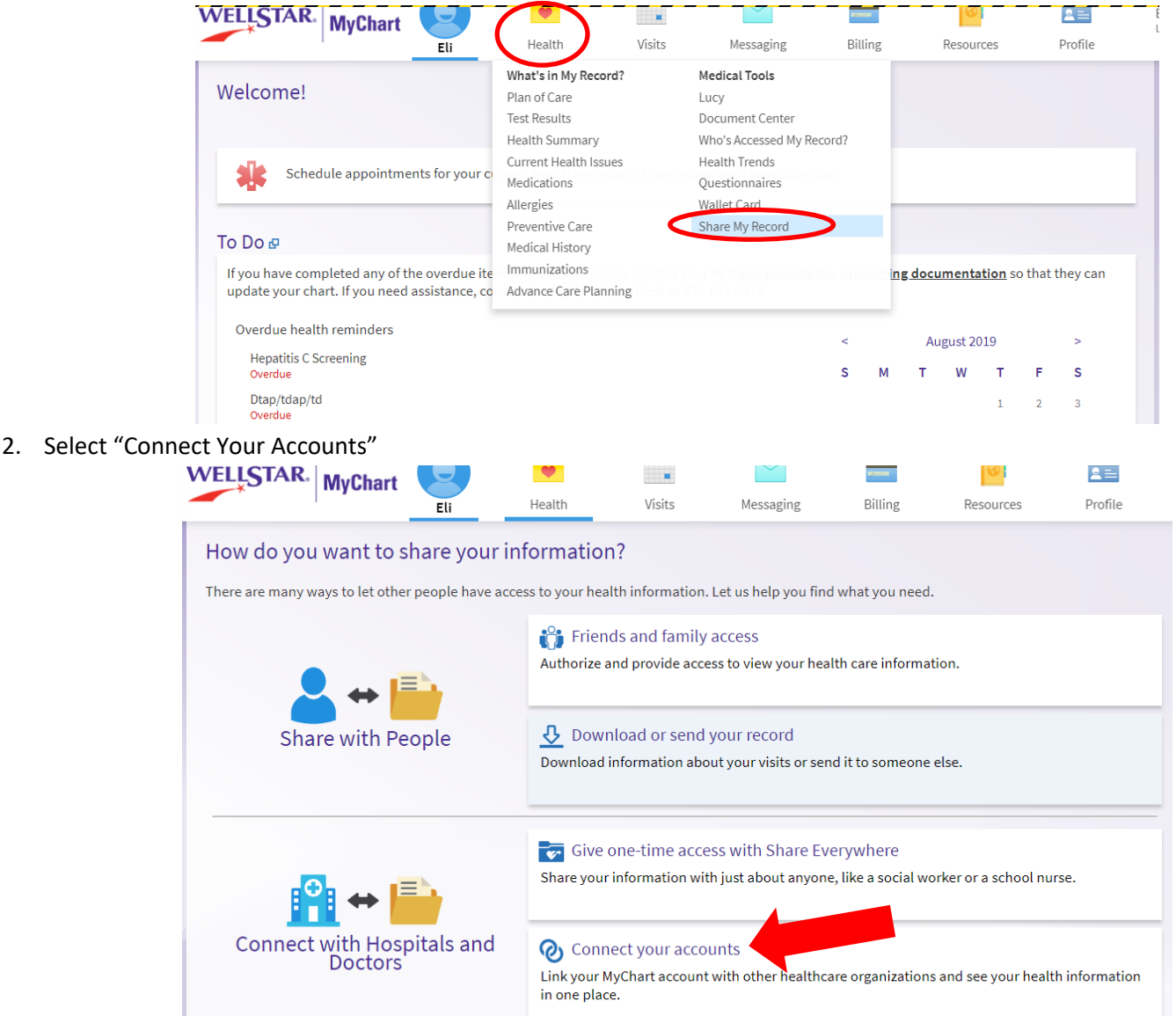

©2019 WellStar Health System All rights reserved. Produced by: CONNECT Document Version Revised: [09/23/2019]

## **Happy Together**

IEC

**WELLSTAR** 

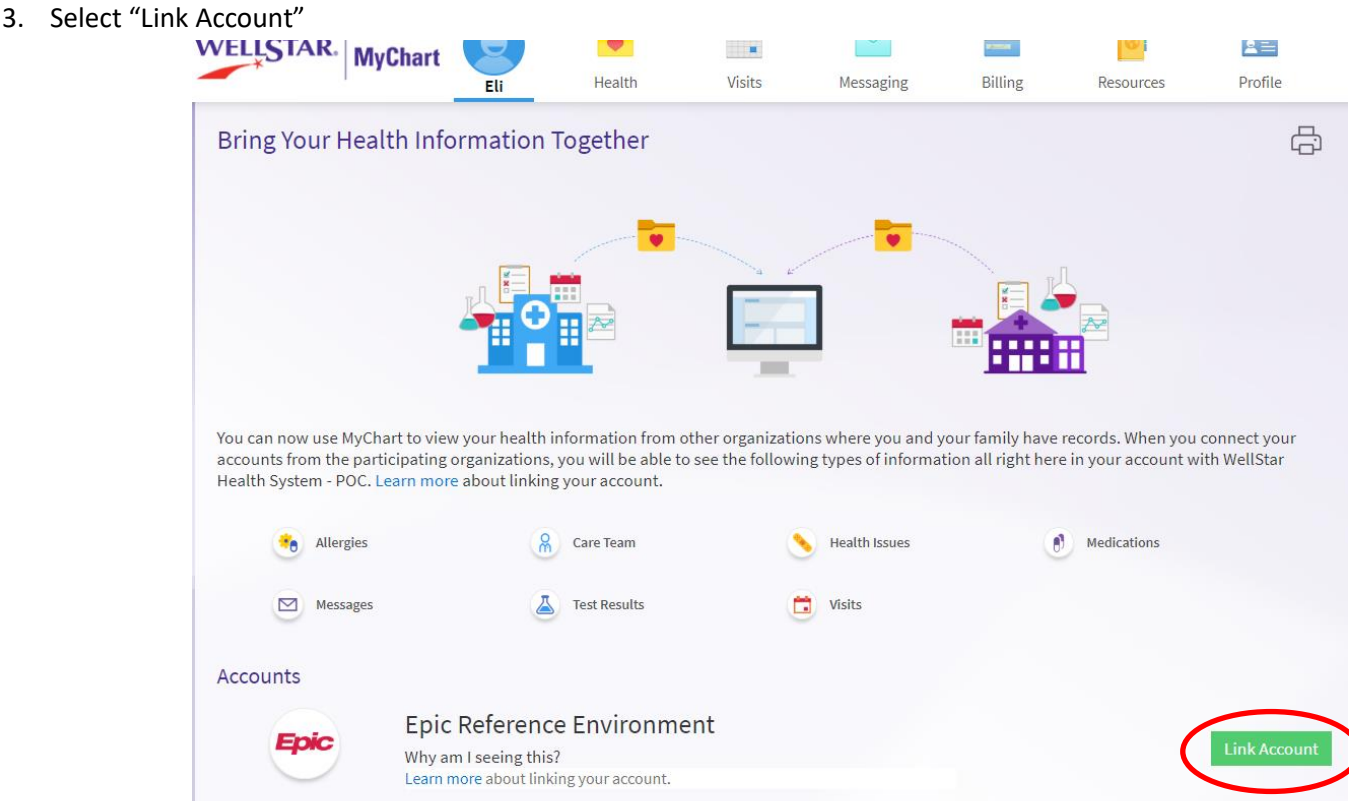

4. If you don't see any accounts to link to, please contact the MyChart Service desk hours are Monday through Friday, 8:30 a.m. to 5:00 p.m. Phone: 470-644-0419 Fax: 770-999-2306 Email: mycharthelp@wellstar.org